# PX782 Driver LED C.C. 4 x 350mA

# Instrukcja obsługi

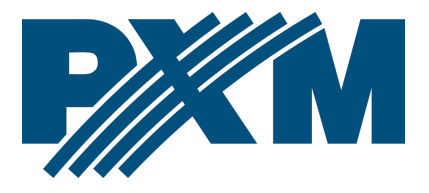

## Spis treści

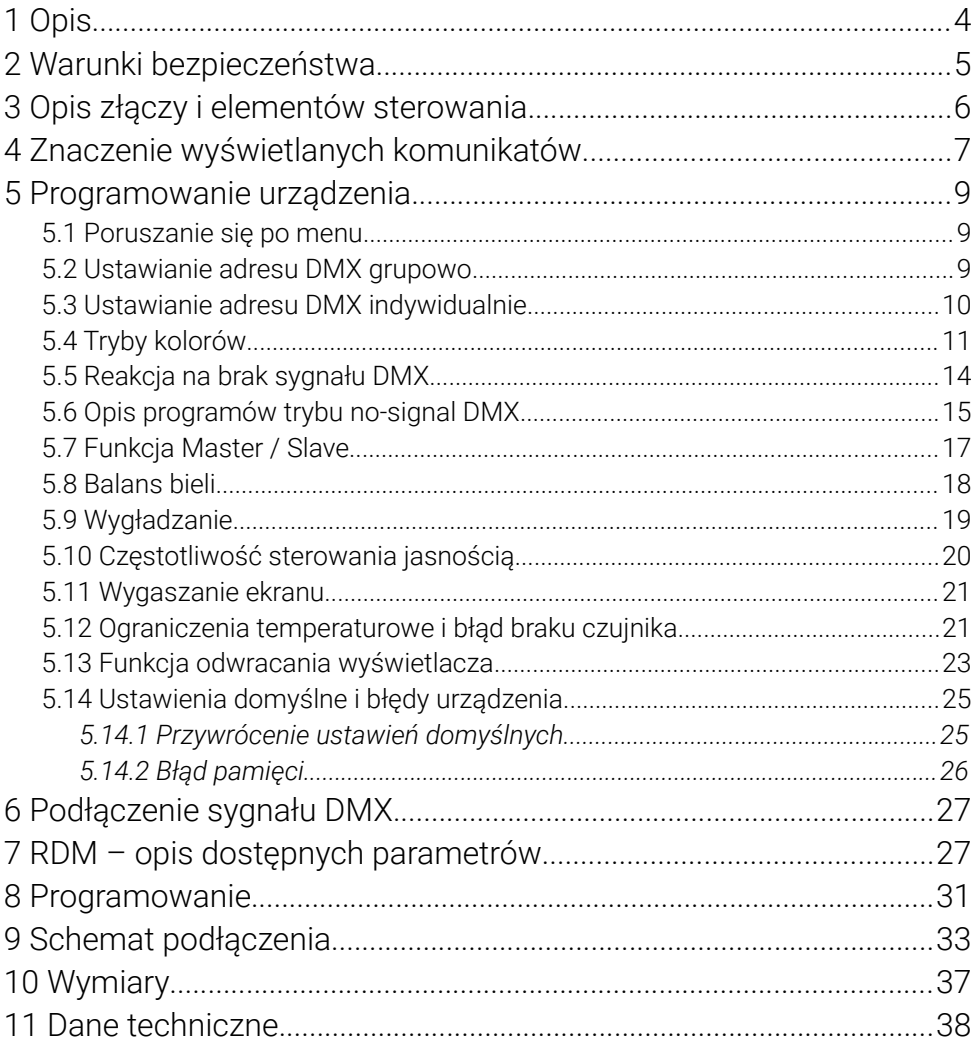

*Producent zastrzega sobie możliwość wprowadzania zmian w funkcjonowaniu i obsłudze urządzenia, mających na celu ulepszenie wyrobu.*

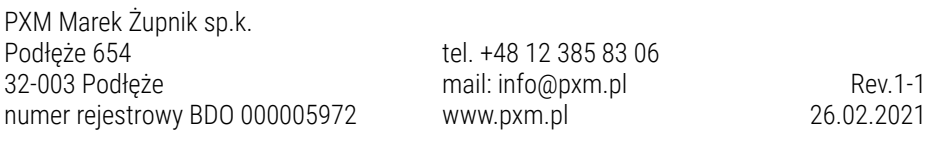

## <span id="page-3-0"></span>1 Opis

Prądowy driver PX782 przeznaczony jest do sterowania diodami LED. Wbudowany odbiornik DMX umożliwia wysterowanie 4 kanałów (np. R, G, B, W) bezpośrednio protokołem DMX. Szeroki zakres napięcia zasilającego (12 – 48V DC) i wysoka obciążalność prądowa wyjść (maks. 350mA) pozwala na wysterowanie dużych ilości diod LED.

PX782 może być sterowany sygnałem DMX, jak i działać samodzielnie. W takim przypadku użytkownik ma do dyspozycji w pełni programowalna scenę i 18 fabrycznie zaprogramowanych sekwencji, dla których może dodatkowo dowolnie zmieniać prędkość odtwarzania i płynność zmiany kroków.

Sterownik PX782 może pracować w różnych trybach sterowania, takich jak: *2b* – jasność i jeden z 256 kolorów, *3b* – sterownie z osobna kolorami RGB, *3bd* – sterownie z osobna kolorami RGB oraz funkcja dimmer (ściemnianie wszystkich wyjść), *4b* – sterowanie z osobna kolorami RGBW, *4bd* - sterownie z osobna kolorami RGBW oraz funkcja dimmer (ściemnianie wszystkich wyjść), *HSL* – sterowanie barwą, nasyceniem oraz jasnością, *dW* – dynamic white, czyli sterownie kanałami biały zimny i ciepły, *EFF* – tryb efektowy operuje na ośmiu kanałach (R, G, B, W, Tryb, Prędkość, Fade, Jasność).

Driver posiada wbudowany system dostrajania częstotliwości sygnału sterującego ("*flicker free*"),

co czyni go szczególnie przydatnym w zastosowaniach dla przemysłu telewizyjnego.

4

Ponieważ diody LED z serii RGBW często różnią się parametrami, może to spowodować problemy w otrzymaniu białego koloru (wysterowanie wszystkich kanałów na 100%). Dlatego PX782 został wyposażony w funkcję tzw. balansu bieli. Dzięki niej można dobrać dla każdego zestawu diod LED tak skorygowane sterowanie poszczególnymi kolorami przez moduł, aby przy pełnym wysterowaniu osiągnąć kolor biały.

Dodatkowo driver wyposażony jest w wyjście dla czujnika temperatury oraz obsługę protokołu RDM. Obsługa czujnika umożliwia ograniczenie mocy w zależności od temperatury.

# <span id="page-4-0"></span>2 Warunki bezpieczeństwa

PX782 jest urządzeniem zasilanym napięciem bezpiecznym 12 – 48V DC, jednak podczas jego instalacji i użytkowania należy bezwzględnie przestrzegać podanych poniżej reguł:

- 1. Urządzenie może być podłączone wyłącznie do zasilania 12 48V DC o obciążalności zgodnej z danymi technicznymi.
- 2. Należy chronić wszystkie przewody przed uszkodzeniami mechanicznymi i termicznymi.
- 3. W przypadku uszkodzenia któregokolwiek z przewodów należy zastąpić go przewodem o takich samych parametrach technicznych.
- 4. Do podłączenia sygnału DMX stosować wyłącznie przewód ekranowany.
- 5. Wszelkie naprawy, jak i podłączenia wyjść, czy sygnału DMX mogą być wykonywane wyłącznie przy odłączonym zasilaniu.
- 6. Należy bezwzględnie chronić PX782 przed kontaktem z wodą i innymi płynami.
- 7. Unikać gwałtownych wstrząsów, a w szczególności upadków.
- 8. Nie włączać urządzenia w pomieszczeniach o wilgotności powyżej 90%.
- 9. Urządzenia nie należy używać w pomieszczeniach o temperaturze niższej niż +2°C lub wyższej niż +40°C.
- 10. Do czyszczenia używać wyłącznie lekko wilgotnej ściereczki.

## <span id="page-5-0"></span>3 Opis złączy i elementów sterowania

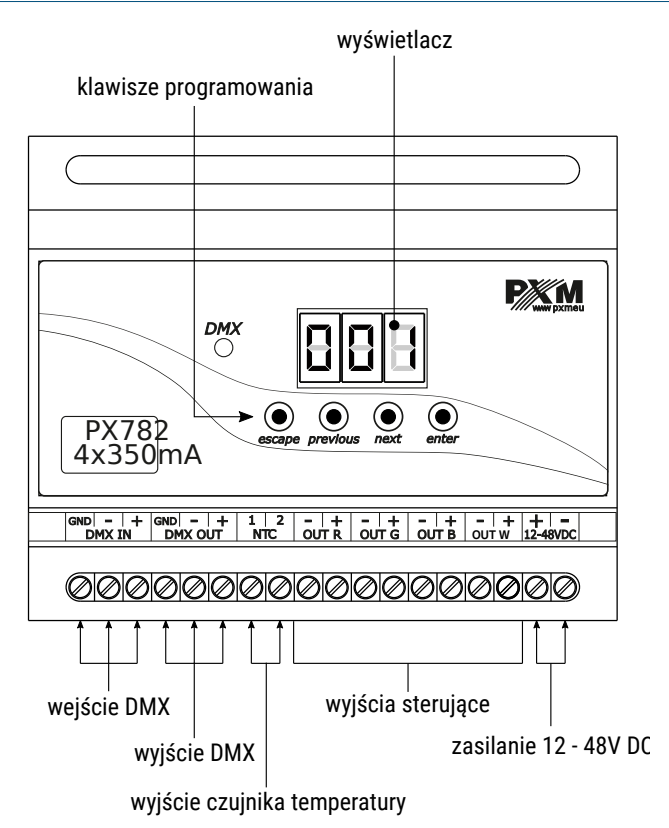

# <span id="page-6-0"></span>4 Znaczenie wyświetlanych komunikatów

888 adres DMX urządzenia – podstawowa pozycja w MENU  $|B \bar B \bar B|$ ustawianie parametrów dla wszystkich kanałów jednocześnie 868 ustawianie parametrów dla każdego kanału osobno  $BBB$ odwracanie wskazań wyświetlacza o 180 stopni ustawianie adresu DMX  $B B E$ |888| wybór sposobu sterowania (RGBW lub Jasność / Kolor itp.) 889 wybór sposobu reakcji na brak DMX ustawienia trybu Master / Slave |8 9 8 || |868| sterowanie w trybie Jasność / Kolor sterowanie w trybie RGB 36 B sterowanie w trybie RGB Dimmer sterowanie w trybie RGBW 96 El 86 Bl sterowanie w trybie RGBW Dimmer |B 5 E | sterowanie w trybie HSL – Barwa / Nasycenie / Jasność 8881 sterowanie w trybie efektowym dynamic white 868 B załączenie wszystkich wyjść na 100% 888 |B 8 8 | wyłączenie wszystkich wyjść 8881 scena program nr 17 18 B B I |A68| podtrzymanie ostatniej wartości przed zanikiem sygnału DMX |A 3 3| ustawianie adresu DMX dla pierwszego kanału załączanie / wyłączanie trybu Master |866| ilość wysyłanych kanałów w trybie Master  $EBA$ 

- 68 B I |B & & | |B 8 8 || |B 8 6 | 888 15 E FI  $B$  $B$  $B$ **BBB** 888 888 **BBB BEE** 888 **SBB**  $B$  $B$  $B$ 88 Bl 888
	- ustawianie balansu bieli
	- balans dla koloru czerwonego
	- balans dla koloru zielonego
	- balans dla koloru niebieskiego
		- balans dla koloru białego
	- załączanie / wyłączanie balansu bieli
	- prędkość odtwarzania programu
	- poziom płynności zmian kroków w programie
	- kolor czerwony podczas programowania sceny
		- kolor zielony podczas programowania sceny
	- kolor niebieski podczas programowania sceny
	- kolor biały podczas programowania sceny
		- bazowa częstotliwość sterowania jasnością
		- wygaszanie ekranu
		- komunikat błędu pamięci
	- menu przywracania ustawień domyślnych w urządzeniu
	- funkcja ograniczania mocy w zależności od temperatury
- 888 wartość temperatury od której ograniczanie mocy wyjść zostaje aktywowane
- 888 wartość temperatury dla której wyjścia z urządzenia zostają całkowicie wyłączone
- **BBB** wartość aktualnej temperatury
- 868 najwyższa zanotowana przez czujnik temperatura
- *B 9 8* najniższa zanotowana przez czujnik temperatura
- 888 ograniczenie temperatury jest wyłączone i nie ma możliwości odczytu temperatur: maksymalnej, minimalnej i aktualnej lub, gdy ustawiony jest tryb, który nie wykorzystuje wszystkich kanałów i niewykorzystywane kanały będą miały taki adres kanału

# <span id="page-8-2"></span>5 Programowanie urządzenia

Po włączeniu urządzenia na wyświetlaczu pojawia się na chwilę wersja programu. Aby przejść do menu głównego naciśnij "*enter*", na wyświetlaczu pojawi się *Adr*. Naciskaj "*previous*" lub "*next*" w celu wybrania odpowiedniego menu i naciśnij "*enter*", aby potwierdzić wybór.

#### <span id="page-8-1"></span>5.1 Poruszanie się po menu

- *escape* powoduje wyjście z aktualnie programowanego parametru bez zapamiętania zmian lub przejście w menu do poziomu wyżej
- *previous* przewija menu do tyłu lub zmniejsza ustawiane wartości
- *next* przewija menu do przodu lub zwiększa ustawiane wartości
- *enter* powoduje wejście w programowanie urządzenia i zatwierdza ustawione wartości

#### <span id="page-8-0"></span>5.2 Ustawianie adresu DMX grupowo

Menu driver'a PX782 pozwala ustawić adres DMX urządzenia w zakresie 1 – 505 / 511, w zależności od trybu pracy. Na przykład dla trybu RGB moduł zajmuje trzy kolejne adresy DMX, przy ustawieniu adresu 510 ostatni kanał zajmie adres 512.

#### Aby ustawić adres DMX:

- 1. Ustaw funkcję *Adr*.
- 2. Za pomocą przycisków "*next*" lub "*previous*" ustaw wybrany adres DMX.

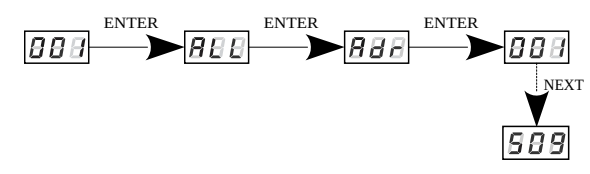

3. Wciśnij "*enter*" w celu potwierdzenia swojego wyboru

## <span id="page-9-0"></span>5.3 Ustawianie adresu DMX indywidualnie

Moduł PX782 posiada opcję ustawień indywidualnych. Umożliwia ona przypisanie każdemu kanałowi wyjściowemu dowolnego adresu DMX. Najprostszym przykładem jest sterowanie jasnością diod LED tego samego koloru podpiętych do każdego wyjścia drivera.

 W takim przypadku należy przypisać kanałom od 1 do 4 ten sam adres (np. 1), dzięki czemu jednym suwakiem na pulpicie sterującym wywołamy reakcję na każdym z czterech kanałów.

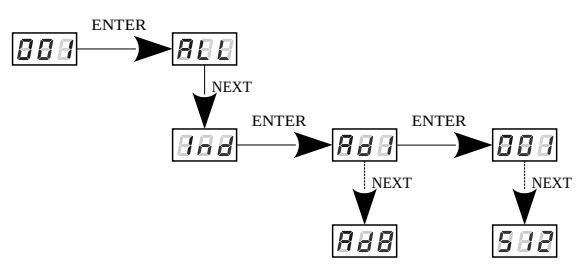

## <span id="page-10-0"></span>5.4 Tryby kolorów

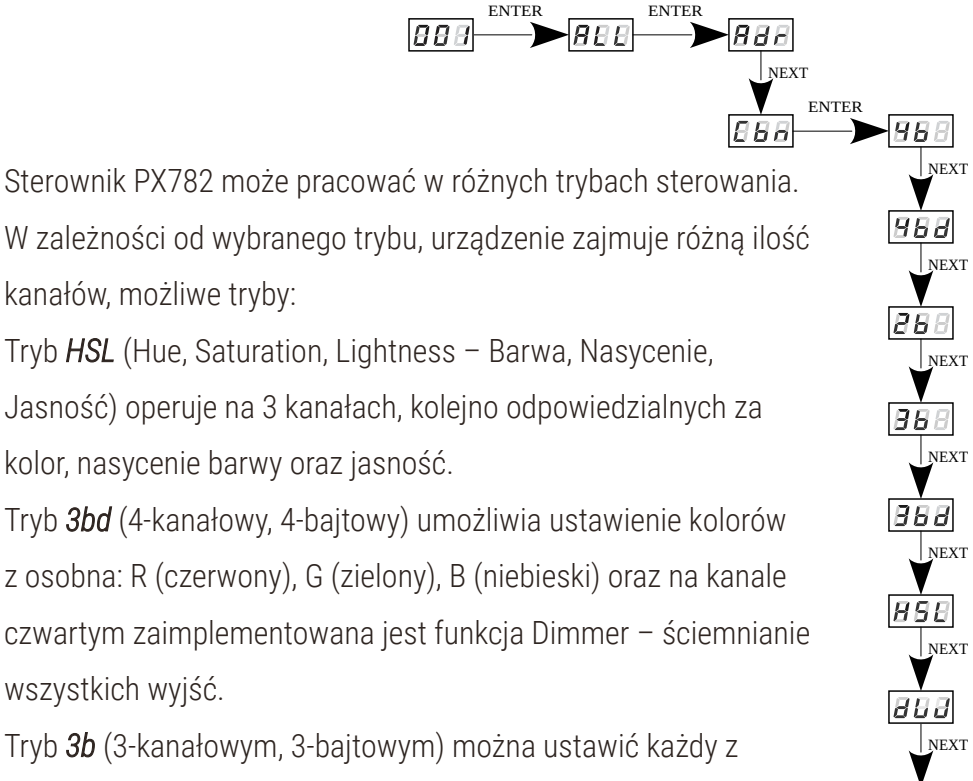

 $B$  $B$  $B$ 

kolorów z osobna (R, G, B)

Tryb *2b* (2-kanałowym, 2-bajtowym) polega na wyborze jasności i jednego z 256 zdefiniowanych przez producenta kolorów.

Tryb *4b* (4-bajtowy) bezpośrednie sterowanie kanałami wyjściowymi za pomocą kanałów DMX

Tryb *4bd* (4-bajtowy plus dimmer) cztery kanały DMX sterują bezpośrednio kanałami wyjściowymi drivera, piąty kanał ściemnia wartości na wszystkich kanałach jednocześnie

Tryb *dW* – dynamic white – sterowanie 2 grupami kanałów: biały zimny + biały ciepły, za pomocą czterech kanałów DMX. Pierwszy kanał DMX odpowiada

za temperaturę barwową pierwszej grupy, a drugi za jej jasność. Trzeci i czwarty kanał DMX steruje analogicznie drugą grupą.

Tryb *EFF* – sterowanie efektami, operuje na ośmiu kanałach DMX i pozwala wybrać odpowiedni efekt oraz jego parametry (opis efektu poniżej)

Opis obsługi trybu *EFF* – efektowego (tabela znajduje się na następnej

stronie):

- *Kanał 1* składowa czerwona
- *Kanał 2* składowa zielona
- *Kanał 3* składowa niebieska
- *Kanał 4* składowa biała
- *Kanał 5* wybór trybu pracy
- *Kanał 6* ustawienie prędkości (większa wartość szybsze zmiany)
- *Kanał 7* ustawienie fade'a (większa wartość płynniejsze przejście)
- *Kanał 8* ustawienie jasności (większa wartość mocniejsze świecenie)

*znak "x"* – oznacza możliwość sterowania danym parametrem wybranego trybu

*znak "-"* – oznacza brak możliwości sterowania danym parametrem wybranego trybu

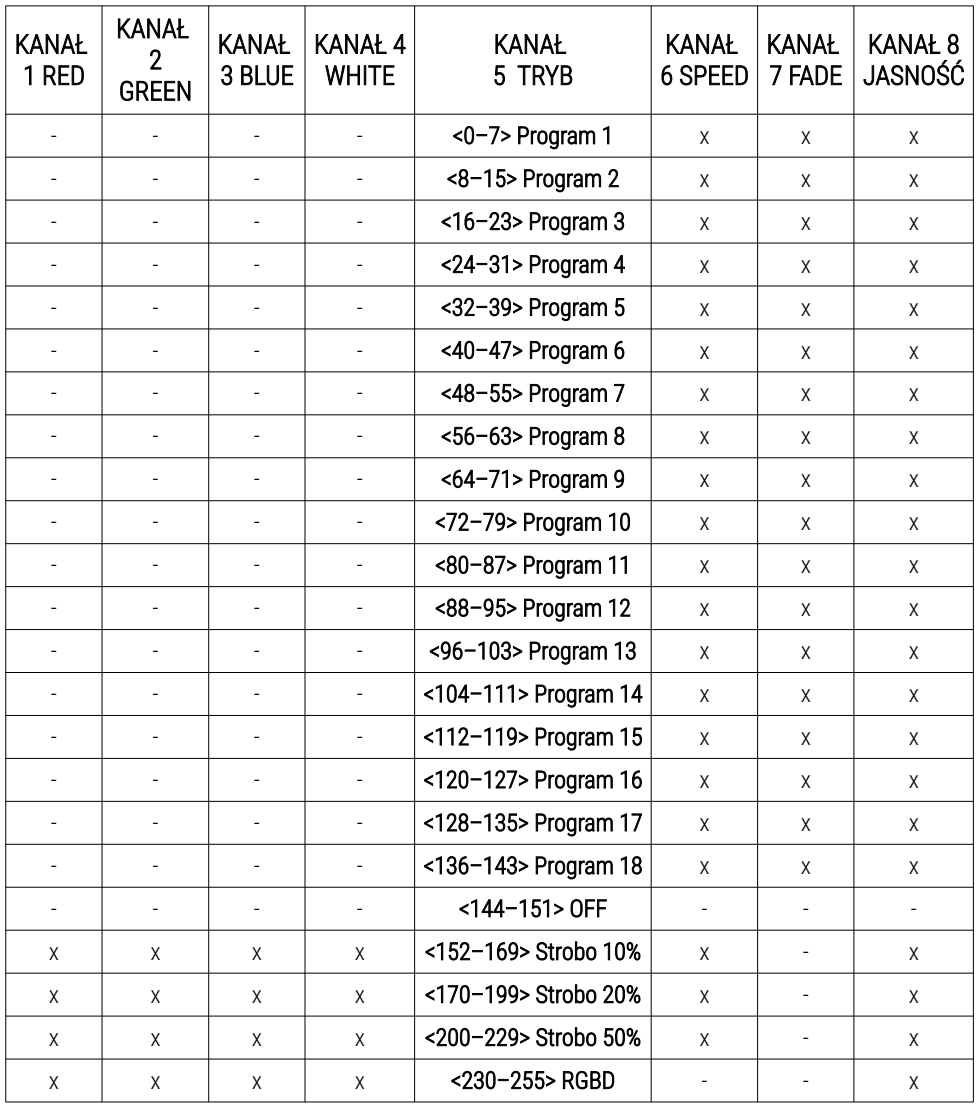

## <span id="page-13-0"></span>5.5 Reakcja na brak sygnału DMX

Funkcja ta jest wykorzystywana zarówno do zabezpieczenia instalacji przed zanikiem sygnału DMX, jak i do uzyskania sterowania diodami LED bez podłączania zewnętrznego sterownika. Po jej uaktywnieniu w przypadku braku sygnału DMX moduł będzie realizował wybraną funkcję samodzielnie. Ponowne podłączenie sygnału DMX automatycznie przerwie wykonywanie akcji wybranej w przypadku zaniku sygnału DMX i driver będzie znów wykonywał przesyłane linią DMX komendy.

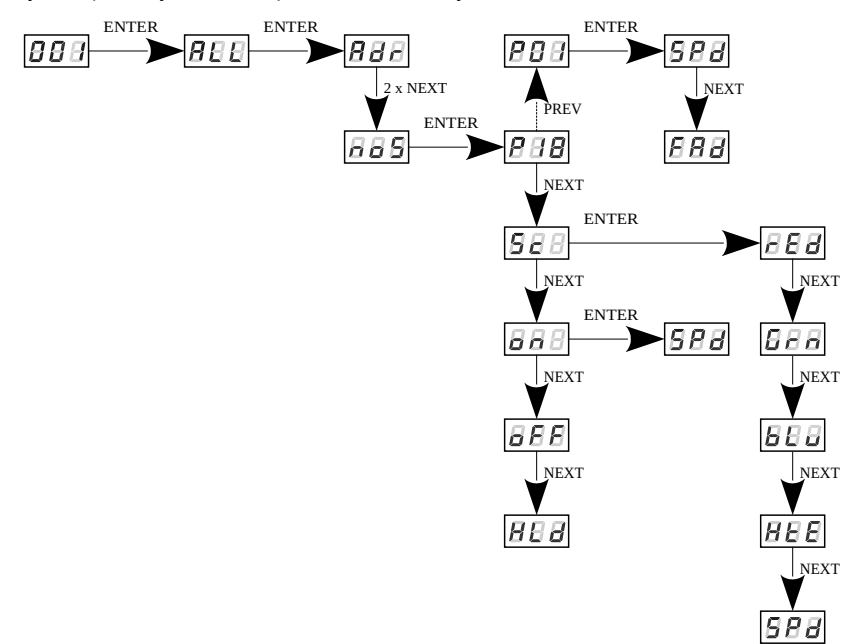

*P01* – *P18* – wybranie gotowego programu dostarczonego w oprogramowaniu urządzenia. Dla każdego z programu możliwe jest ustawienie jest prędkości odtwarzania efektów (*SPd*) w zakresie *0,1 – 99,9s* oraz płynności zmian kroków (*FAd*) z zakresu *0 – 100*, gdzie *0* to przejście skokowe, a *100* całkowicie płynne.

*Sc* – samodzielnie zaprogramowana scena, w której ustawić można wartości dla kolorów RGBW (*rEd*, *Grn*, *bLu*, *HtE*) w zakresie *0 – 255* dla każdego z koloru osobno. Dodatkowo można ustawić czas wejścia sceny (*SPd*) po zaniku sygnału DMX w zakresie *0,1 – 99,9s*.

*on* – załączenie wszystkich wyjść na 100% z możliwością ustawienia czasu

załączenia (*SPd*) wszystkich wyjść po zaniku sygnału DMX

*oFF* – wyłączenie wszystkich wyjść po zaniku sygnału DMX

*HLd* – podtrzymanie ostatniej wartości przed zanikiem sygnału DMX

## <span id="page-14-0"></span>5.6 Opis programów trybu no-signal DMX

Tabele znajdujące się na następnej stronie przedstawiają wartości dla poszczególnych kanałów wyjściowych (*R*, *G*, *B*, *W*) w programach 1 – 18 (*P01* – *P18*). Wartość *255* odpowiada maksymalnej jasności na danym kanale, *127* to 50% mocy, natomiast *0* odpowiada całkowitemu wygaszeniu kanału.

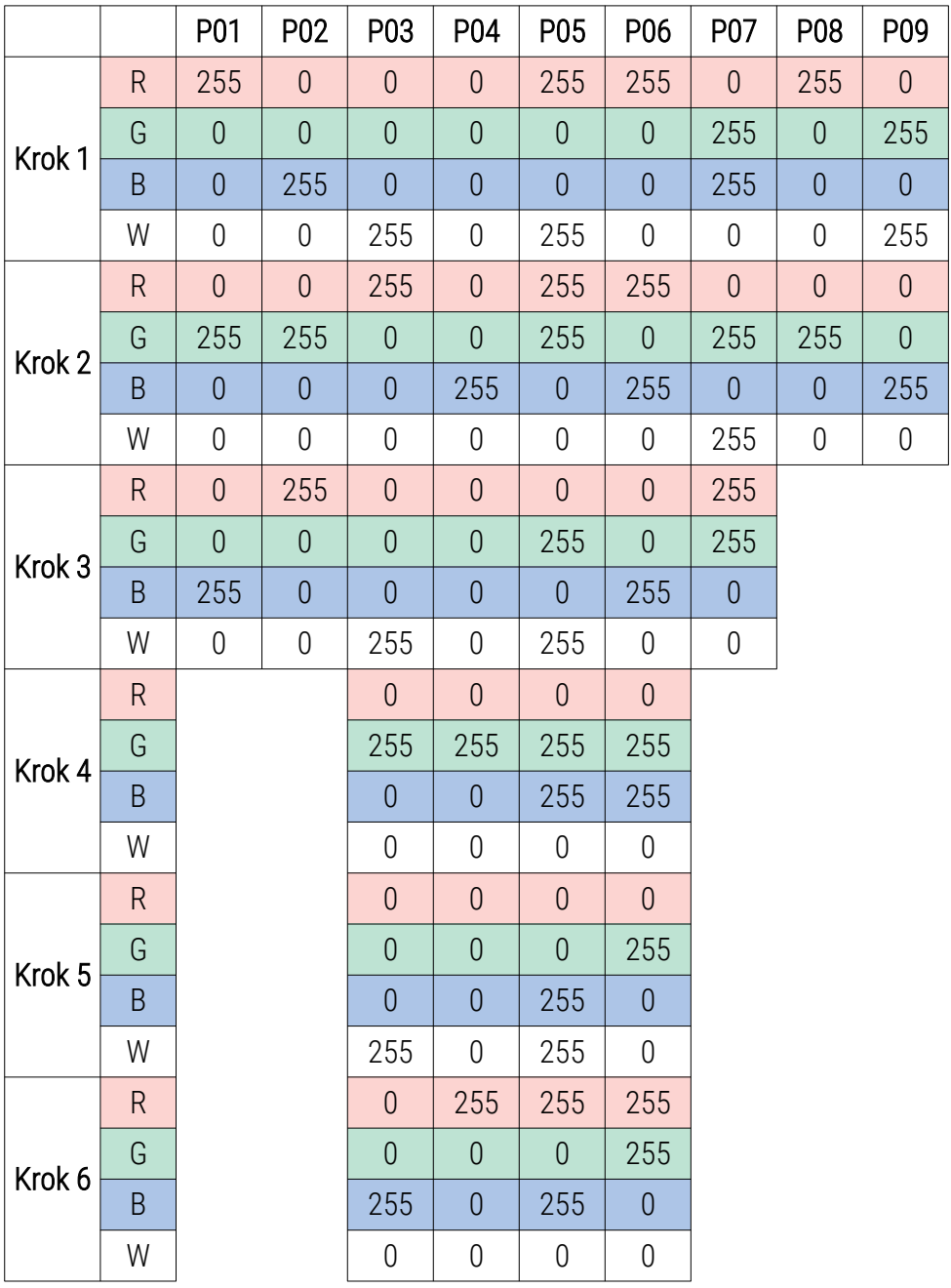

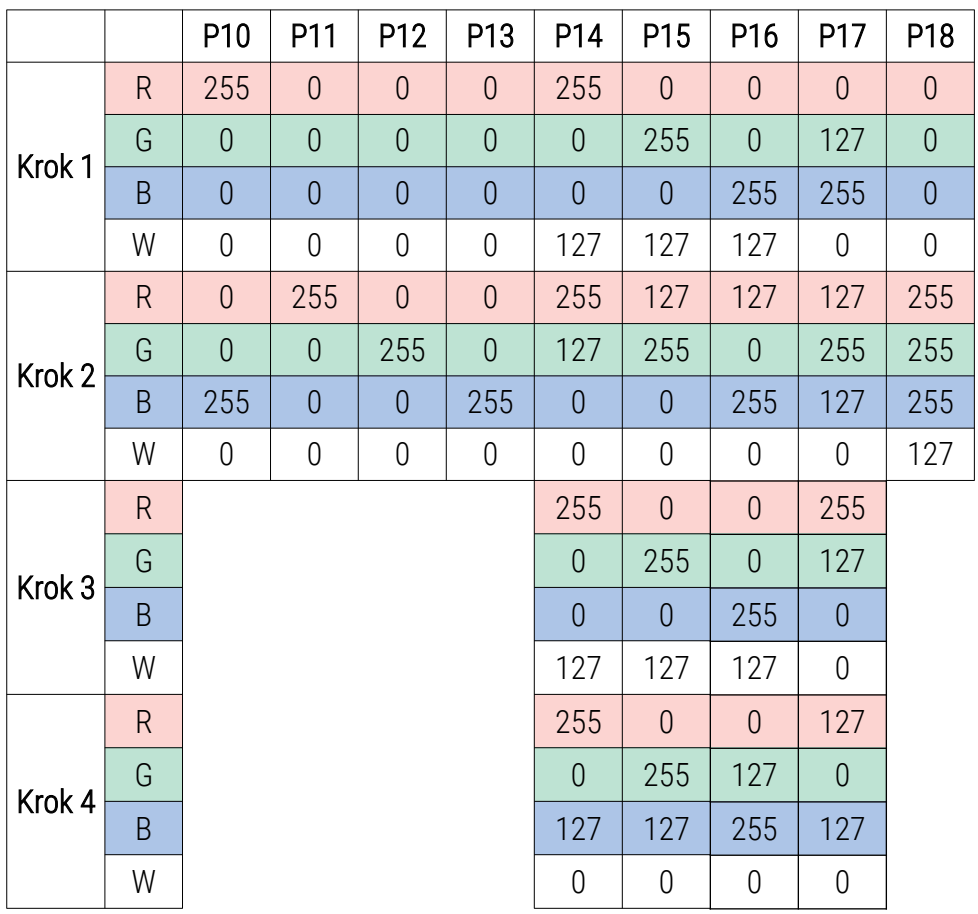

## <span id="page-16-0"></span>5.7 Funkcja Master / Slave

PX782 posiada wbudowany odbiornik DMX-512 i może być sterowany z dowolnego pulpitu lub sterownika pracującego w tym standardzie. Moduł został wyposażony w funkcję reakcji na brak sygnału DMX *noS*, dzięki 18 programom dostarczonych z oprogramowaniem możliwe jest uzyskanie ciekawych efektów bez zewnętrznego sterownika. Jednak w większych instalacjach kilka driver'ów PX782 realizujących ten sam program nie jest

w stanie zapewnić pełnej synchronizacji odtwarzania. Dlatego PX782 został wyposażony w funkcję Master.

Po jej uaktywnieniu moduł zmienia się z odbiornika DMX w nadajnik tego sygnału i wysyła do innych modułów (które są ustawione jako Slave), realizowane przez siebie programy. Jeśli funkcja Master jest aktywna, jest to sygnalizowane szybkim miganiem diody sygnalizacyjnej DMX.

Dzięki takiemu rozwiązaniu możliwa jest precyzyjna synchronizacja nawet w bardzo dużych instalacjach bez konieczności użycia zewnętrznego sterownika.

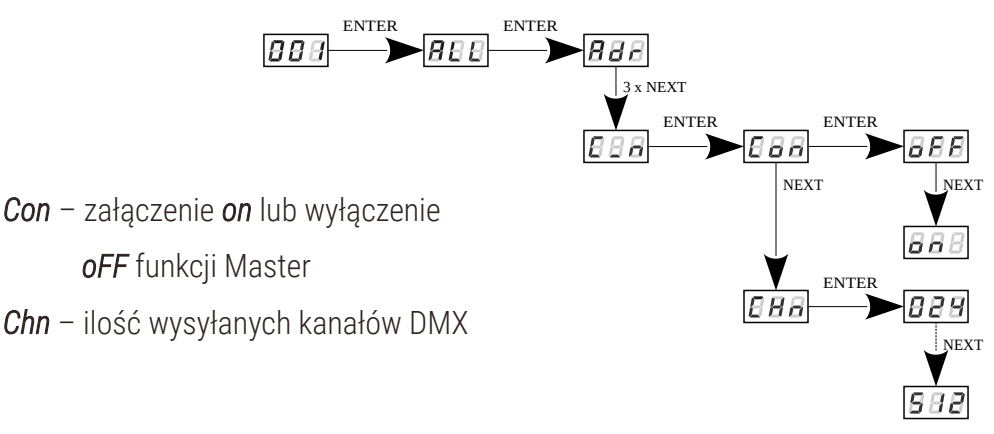

#### <span id="page-17-0"></span>5.8 Balans bieli

Mogą pojawić się kłopoty z osiągnięciem barwy białej na diodach LED z serii RGBW. Spowodowane może być to stosowaniem diod o różnych parametrach technicznych. Z tego powodu moduł PX782 został wyposażony w funkcję balansu bieli.

Za pomocą tej opcji można dobrać właściwą temperaturę barwy dla pełnego wysterowania wszystkich czterech wyjść (kolor biały).

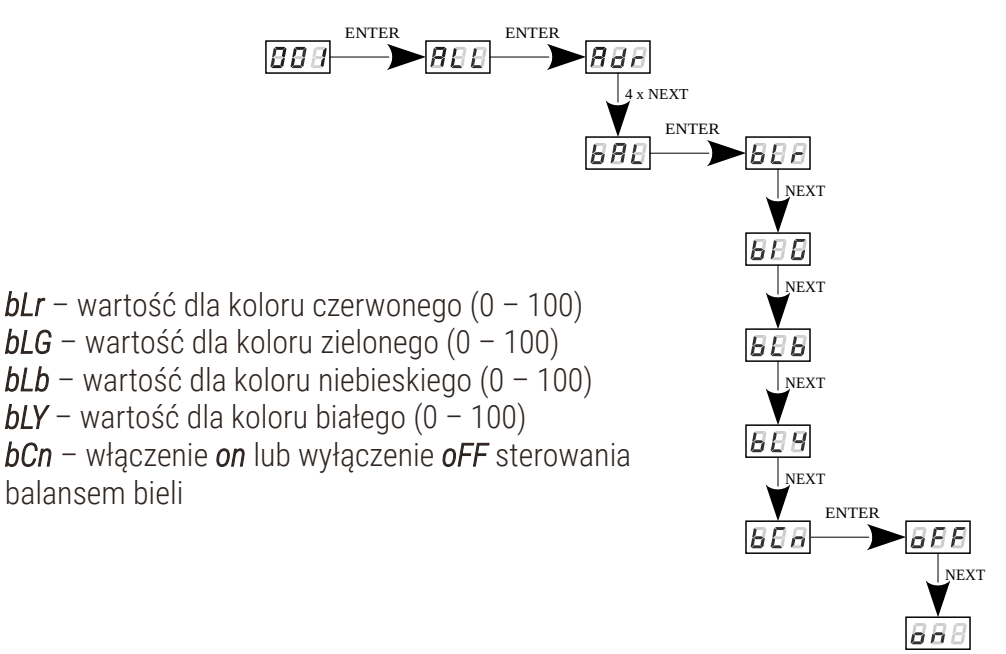

#### <span id="page-18-0"></span>5.9 Wygładzanie

Urządzenie posiada także funkcję wygładzania *Sth*. Wygładzanie pozwala na płynne zmiany jasności i koloru. Przy uruchomionej opcji przejścia pomiędzy kolejnymi wartościami DMX wysyłanymi do lampy (np. odpowiadającymi za zmiany jasności) następują płynnie, bez widocznych szarpnięć, co zapobiega występującym w instalacjach oświetleniowych efektom "drgania" światła. W przypadku opcji  $\overline{B}$  Repersivantości DMX wysyłane do lampy są wygładzane liniowo między pakietami sygnału DMX lub w przedziale czasowym ustalonym w menu  $\sqrt{B}BB$  z zakresu 10 – 999ms.

Funkcja ta, gdy jest aktywna może nieco spowalniać szybkość reakcji lamp na zmiany sygnału DMX, dlatego można ją wyłączyć wybierając parametr **HHS** i zatwierdzić wybór klawiszem "*enter*".

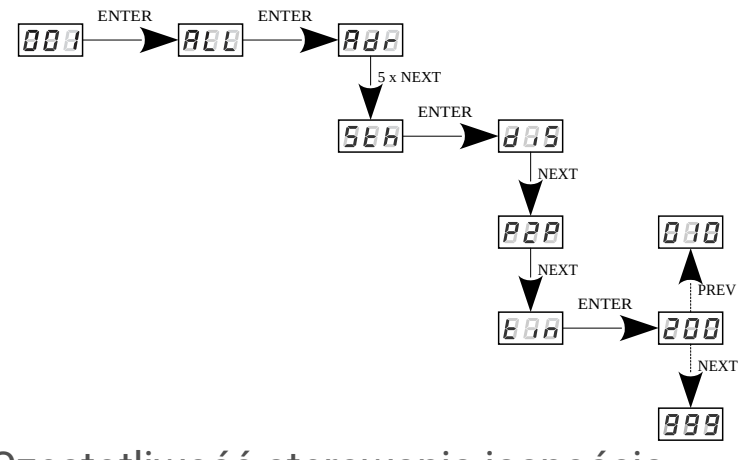

### <span id="page-19-0"></span>5.10 Częstotliwość sterowania jasnością

Funkcja *Frq* pozwala ustawić bazową częstotliwość sterowania dla diod LED. Funkcja ta jest niezwykle przydatna w zastosowaniach dla przemysłu telewizyjnego. Wykorzystując technologię "*flicker free*" pozwala uniknąć nieprzyjemnego efektu migotania obrazu spowodowanego brakiem odpowiedniej synchronizacji sygnału sterującego diodami LED. Użytkownik może wybrać częstotliwości z zakresu od 366Hz do 25kHz, wybierając klawiszami "*previous*" albo "*next*" oczekiwaną wartość i zatwierdzić wybór klawiszem "*enter*".

Wartość częstotliwości w górnym zakresie (np.1.50 = 1,5kHz) pozwala uniknąć efektu migotania widocznego w kamerach.

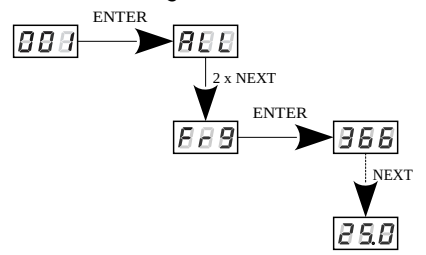

## <span id="page-20-1"></span>5.11 Wygaszanie ekranu

Urządzenie zostało wyposażone w możliwość wyłączania podświetlania ekranu. Umożliwia to opcja *SCr*. Dzięki jej zastosowaniu, wyświetlacz zostaje wyłączony po upływie ok. 1min (od momentu braku naciskania klawiszy). Urządzenie nadal pracuje bez ingerencji w pozostałe parametry. Aby przywrócić podświetlenie należy użyć dowolnego klawisza.

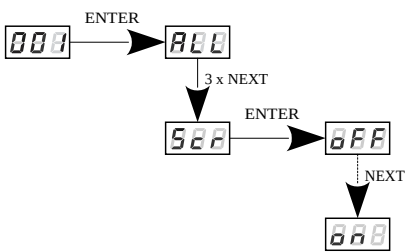

### <span id="page-20-0"></span>5.12 Ograniczenia temperaturowe i błąd braku czujnika

PX782 został wyposażony w funkcję ograniczenia mocy wyjść w zależności od wartości temperatury odczytanej z zewnętrznego czujnika. Pozwala to na zaprogramowanie temperatury po osiągnięciu której, następuje ograniczenie mocy lub wyłączenie zasilania drivera. Produkt jest przystosowany do pracy wyłącznie z termistorem typu NTC 4K7.

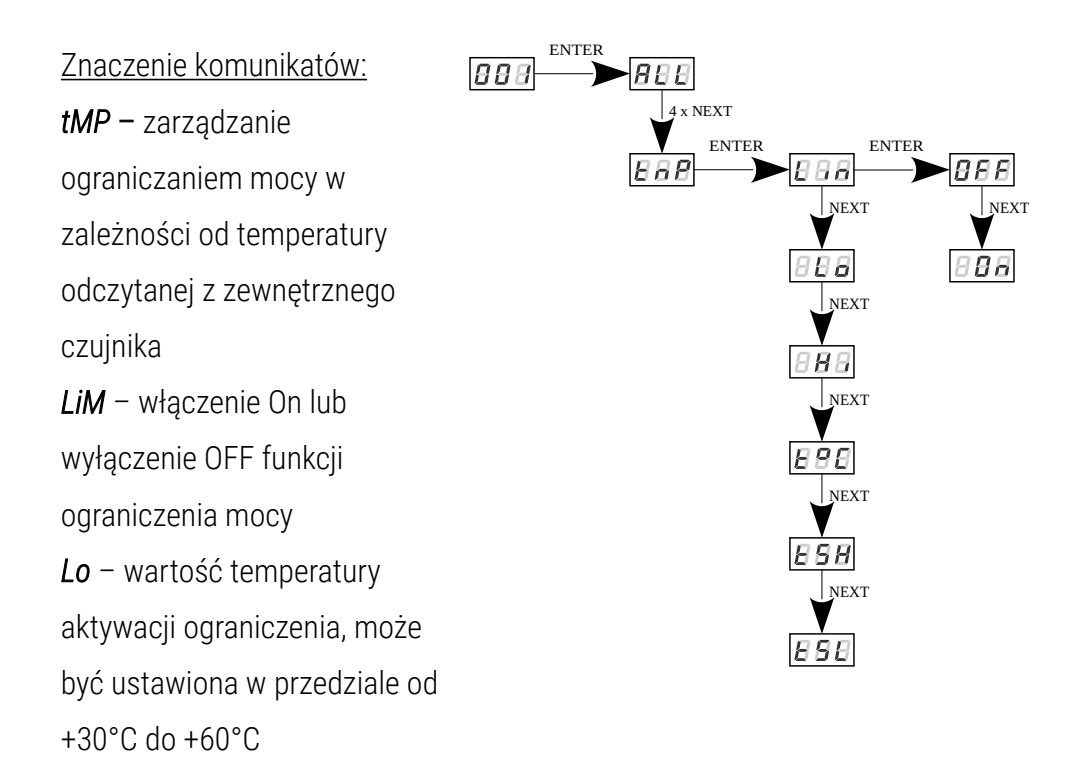

*Hi* – wartość maksymalnej temperatury ograniczenia, ustawiana w przedziale

- *tSH* najwyższa zanotowana temperatura przez czujnik
- *tSL* najniższa zanotowana temperatura przez czujnik

#### Komunikaty błędów:

od +70°C do +90°C

*t°C* – aktualna temperatura

- *Er0* brak termistora lub rozwarty termistor
- *ErC* zwarty termistor
- *- -* ograniczenie temperaturowe *LiM* nie zostało włączone

Przebieg ograniczenia mocy pomiędzy wartościami *Lo* oraz *Hi* następuje liniowo w sposób przedstawiony na wykresie poniżej:

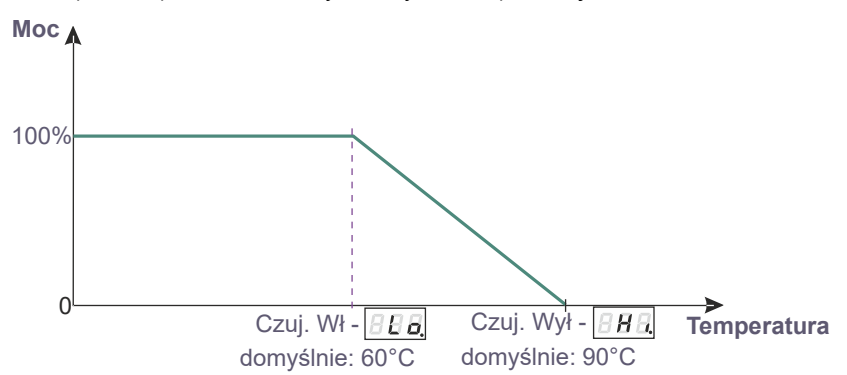

W przypadku aktywacji tej funkcji i błędnego podłączenia lub braku czujnika temperatury, driver wyświetla komunikat o braku takiego czujnika – *Er0* w miejscu aktualnej temperatury i zamiast pierwszego adresu DMX, czyli na samym początku menu. Aby wyłączyć komunikat należy podłączyć odpowiedni czujnik lub wyłączyć funkcję ograniczenia temperaturowego.

## <span id="page-22-0"></span>5.13 Funkcja odwracania wyświetlacza

Driver powinien zostać zainstalowany (w miarę możliwości) w niewielkiej odległości od sterowanych diod, brak miejsca może spowodować konieczność ustawienia go w pozycji odwróconej. W takim przypadku wyświetlane komunikaty stają się nieczytelne, co wprawdzie nie wpływa na pracę urządzenia, ale utrudnia jego programowanie.

Dlatego PX782 został wyposażony w funkcję umożliwiającą odwrócenie ekranu o 180° i zmianę ustawienia klawiszy programowania.

W tym celu należy jednocześnie wcisnąć i przytrzymać przez ok. 3s dwa środkowe klawisze urządzenia ("*previous*" i "*next*").

Rysunek przedstawia sposób działania aktywnej funkcji ekranu odwróconego.

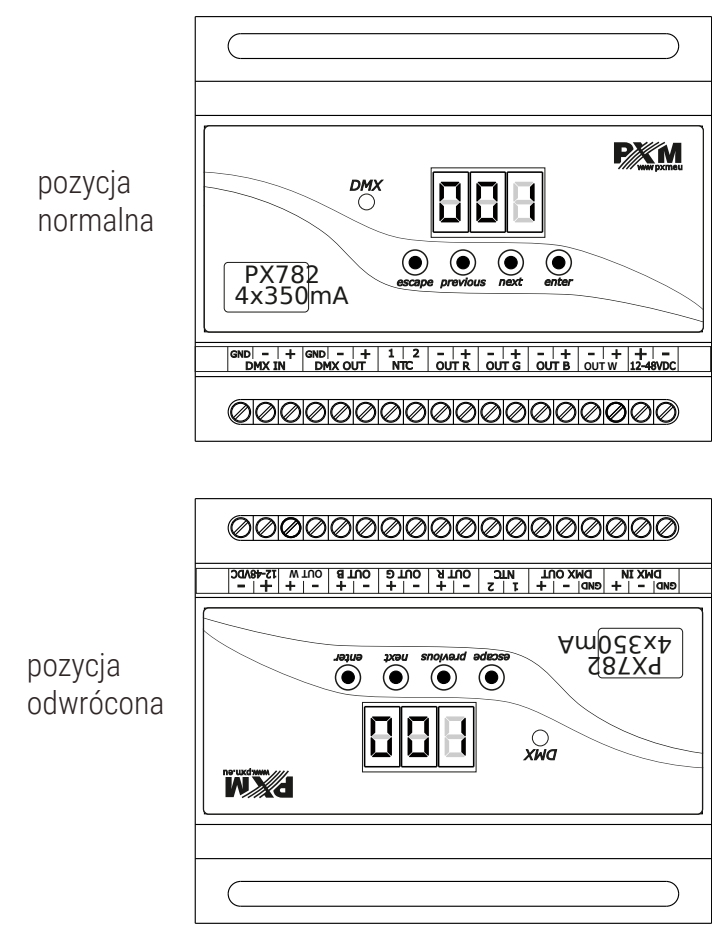

UWAGA! Klawisze po odwróceniu wyświetlacza są ustawione analogicznie do pozycji normalnej, są odwrócone.

## <span id="page-24-1"></span>5.14 Ustawienia domyślne i błędy urządzenia

W przypadku wystąpienia jakichkolwiek problemów z dostępem do menu urządzenia, np. brak możliwości wejścia na dany poziom menu lub, gdy istnieje konieczność przywrócenia ustawień domyślnych w urządzeniu należy postępować zgodnie z instrukcjami poniżej.

W pierwszym przypadku, gdy nie ma dostępu do jakiegoś poziomu menu lub jest ono błędnie wyświetlane, może to świadczyć o wystąpieniu błędu zapisu do pamięci urządzenia. Wówczas przed ewentualną wysyłką PX782 do serwisu należy przeprowadzić procedurę przywrócenia ustawień domyślnych. Jeśli po wykonaniu tej czynności urządzenie nadal nie działa poprawnie, należy wtedy wysłać je do serwisu.

#### <span id="page-24-0"></span>*5.14.1 Przywrócenie ustawień domyślnych*

Aby przywrócić ustawienia domyślne należy podczas włączania zasilania urządzenia przytrzymać klawisz "*previous*". Wówczas wśród pojawiających się komunikatów pojawi się *dFl* oznaczający przywrócenie ustawień domyślnych (w trakcie włączania zasilania do momentu wyświetlenia komunikatu *dFl* przycisk "*previous*" musi być wciśnięty).

Zaakceptowanie tego komunikatu klawiszem "*enter*" przywraca ustawienia domyślne. Istnieje także możliwość wyjścia z poziomu tego menu bez powrotu do domyślnych ustawień. Należy w takim wypadku wybrać klawisz "escape".

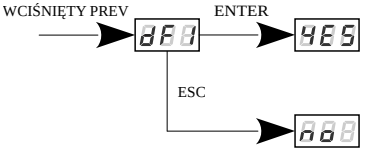

Należy pamiętać, że wszystkie ustawione parametry pracy w urządzeniu po przywróceniu ustawień domyślnych zostaną zmienione na:

- adres DMX: 1
- tryb pracy driver'a: RGBW  $(4b 4 \text{ baitowy})$
- tryb master: wyłączony
- ilość wysyłanych kanałów DMX: 128
- balans bieli: wyłączony
- tryb pracy no signal: scena (wszystkie kanały wysterowane na 50%)
- częstotliwość: 366Hz
- <span id="page-25-0"></span>• funkcja wygładzania (smooth): wyłączona

#### *5.14.2 Błąd pamięci*

Urządzenie posiada kontrolę pracy pamięci wbudowanej. W przypadku wystąpienia problemów z działaniem pamięci na wyświetlaczu pojawia się komunikat *Err* – błąd pamięci.

W takim wypadku należy wcisnąć klawisz "*enter*" wówczas urządzenie ponownie wczyta konfigurację domyślną do pamięci. Jeżeli po tej czynności nadal wyświetlony zostaje komunikat *Err* to znaczy, że pamięć jest trwale uszkodzona i urządzenie należy wysłać do serwisu.

# <span id="page-26-1"></span>6 Podłączenie sygnału DMX

PX782 musi być podłączony do linii DMX szeregowo, bez rozgałęzień na kablu sterującym. Oznacza to, że do pinów *DMX IN* w PX782 należy doprowadzić kabel sterujący, a następnie z pinów *DMX OUT* poprowadzić go do kolejnych odbiorników DMX.

Jeżeli PX782 jest ostatnim urządzeniem w linii DMX to do zacisków "*DMX+*" i "*DMX-*" bloku *DMX OUT* należy podłączyć terminator – opornik 120 Ohm.

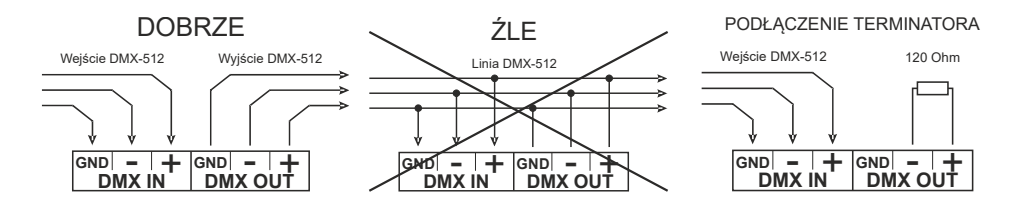

## <span id="page-26-0"></span>7 RDM – opis dostępnych parametrów

PX782 obsługuje protokół DMX–RDM. Protokół DMX w założeniu umożliwia jednokierunkowy przepływ danych, podczas gdy jego rozszerzenie – protokół RDM może przesyłać informacje w dwóch kierunkach. Dzięki temu jest możliwe jednoczesne odbieranie i wysyłanie informacji, co daje możliwość monitoringu działania urządzeń zgodnych z protokołem RDM oraz ewentualna zmiana konfiguracji ich parametrów pracy.

#### Lista obsługiwanych parametrów RDM przez PX782:

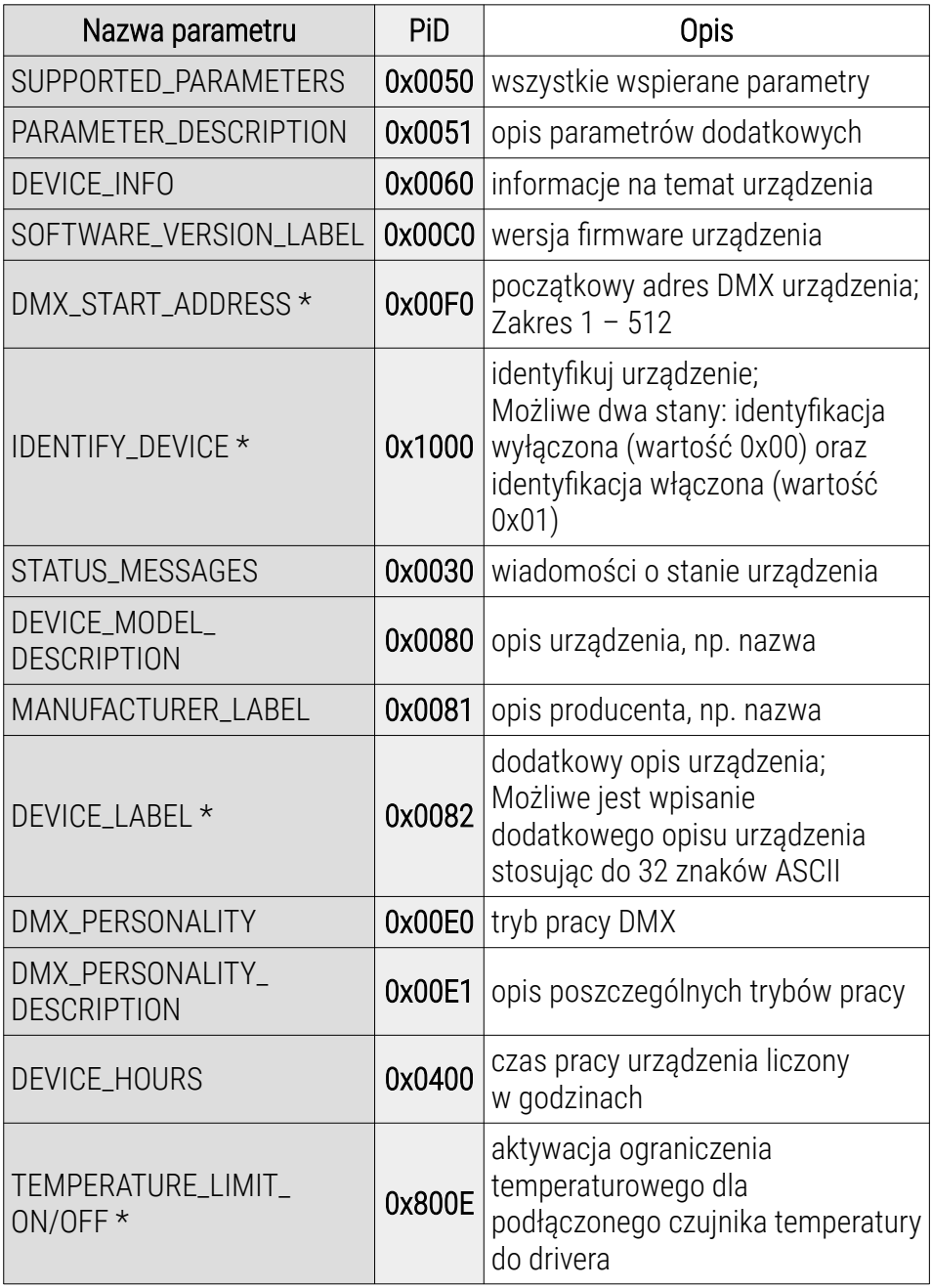

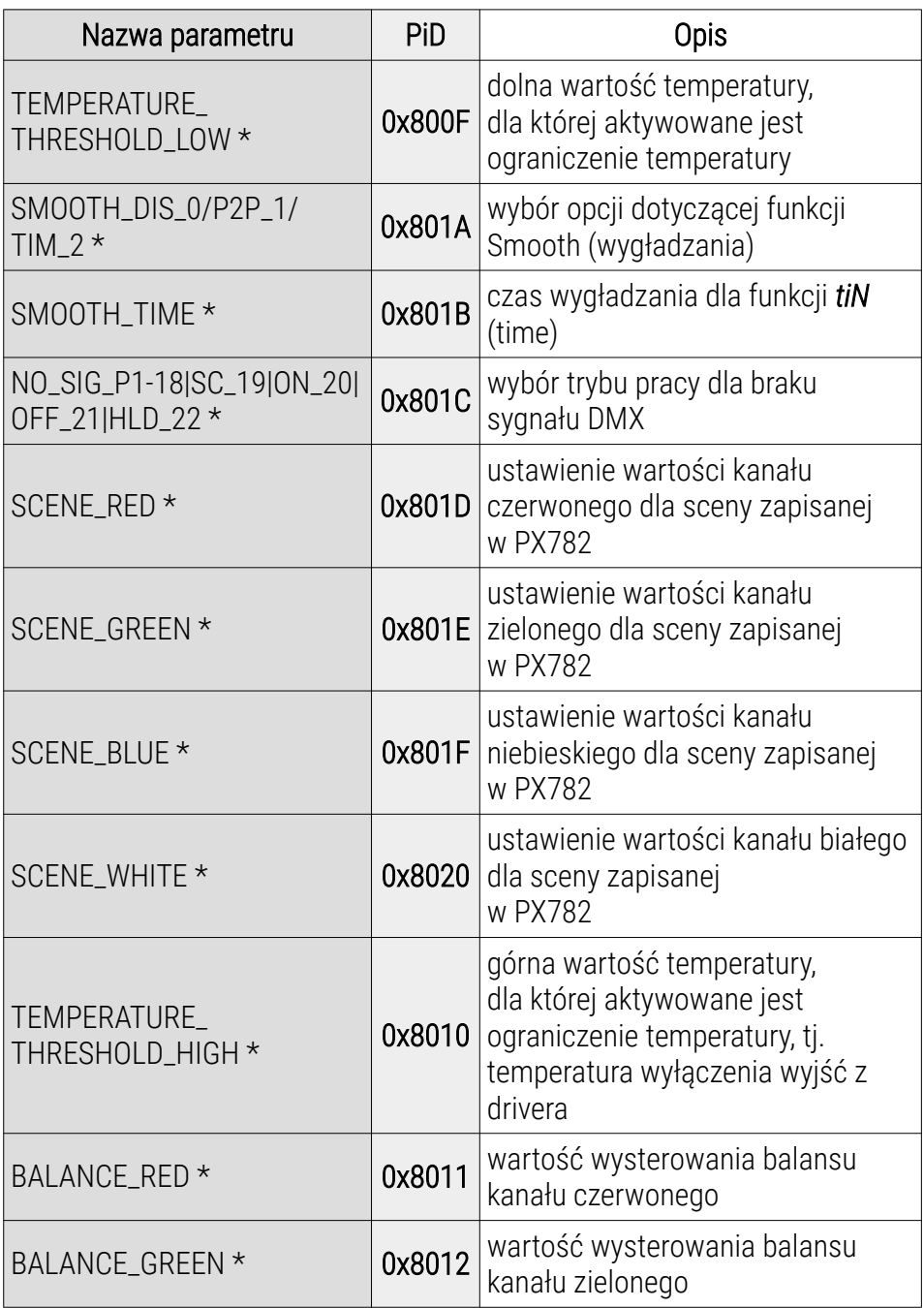

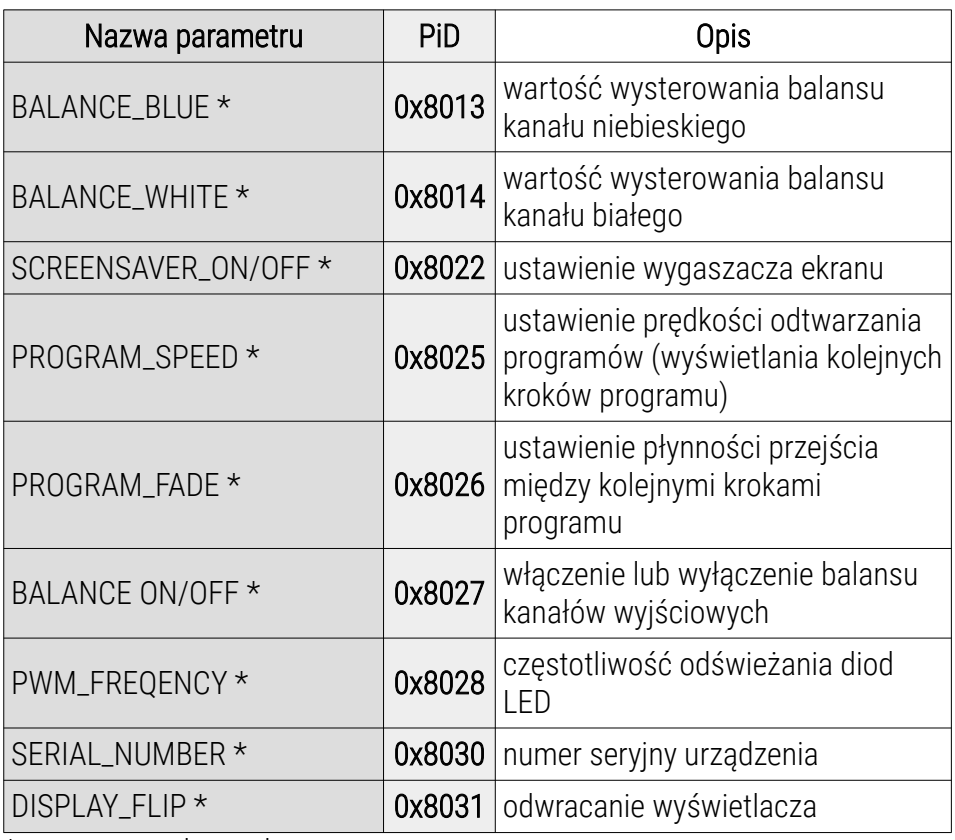

\* - parametr edytowalny

## <span id="page-30-0"></span>8 Programowanie

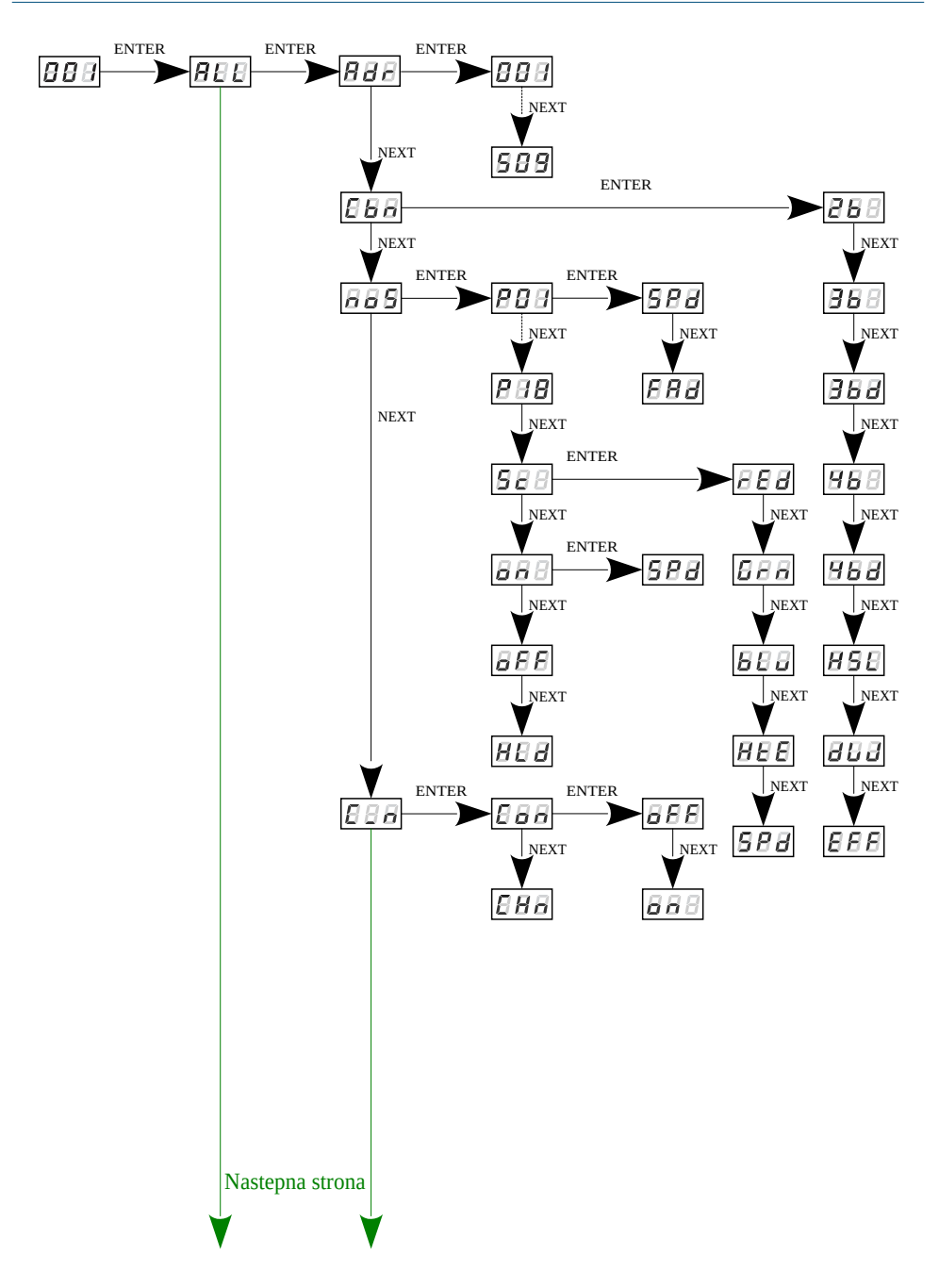

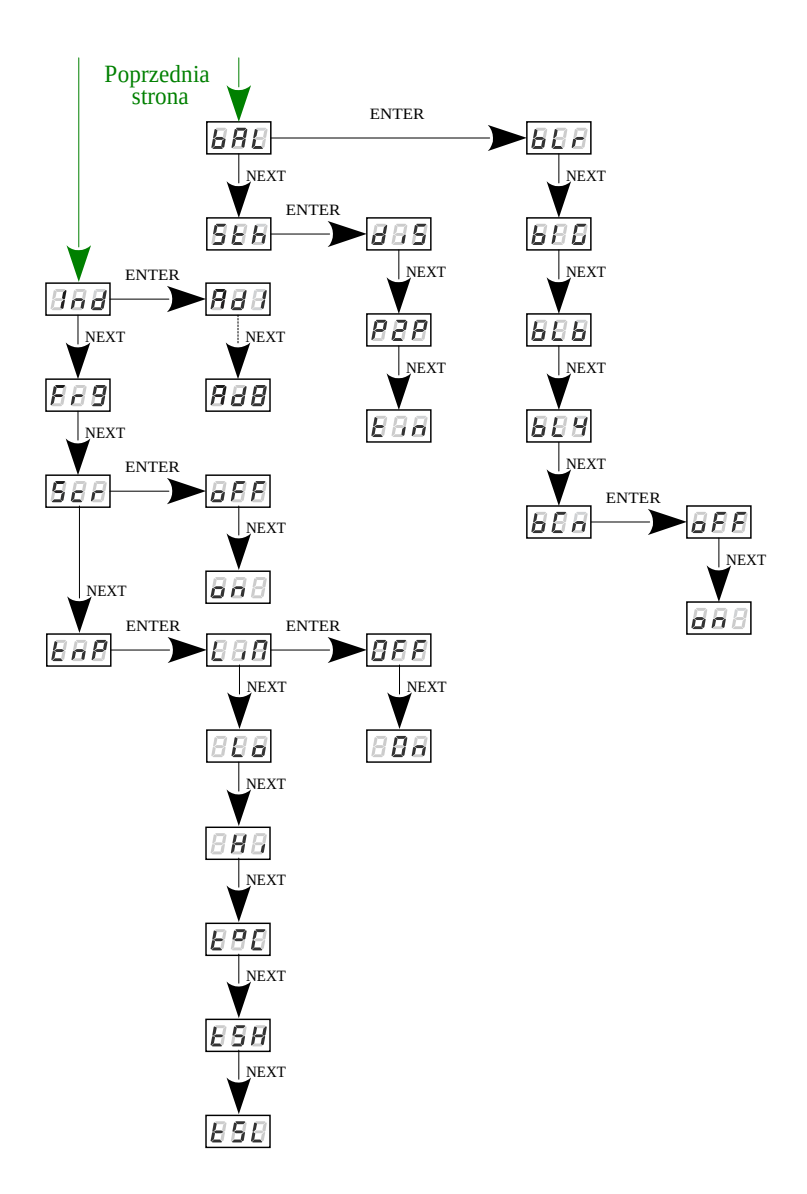

## <span id="page-32-0"></span>9 Schemat podłączenia

#### Schemat podłączenia zasilanie, wejścia sygnału DMX i lamp RGBW

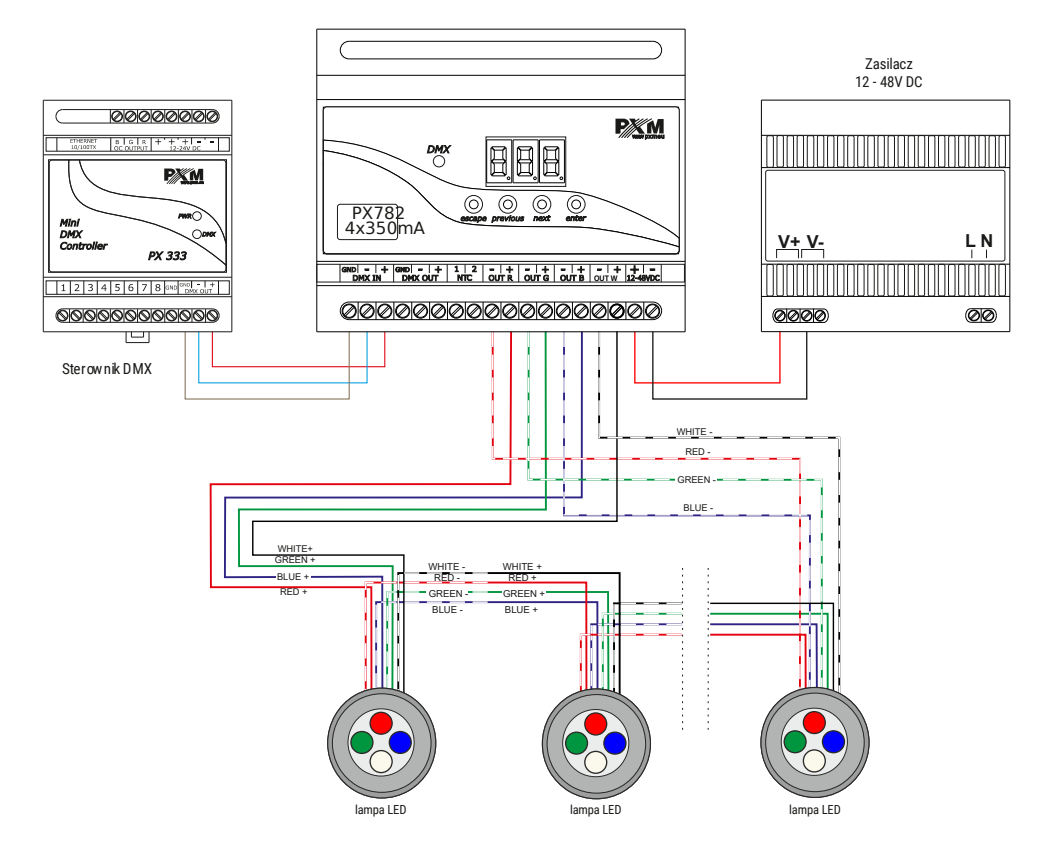

Przykładowe podpięcie lamp RGBW do driver'a:

- przewody powinny być podłączone z zachowaniem odpowiedniej kolejności kolorów
- diody należy łączyć tylko szeregowo
- sterowane diody LED mogą być podłączone wyłącznie przy pomocy 2 przewodów, tzn. po 2 na kanał
- ilość szeregowo połączonych diod LED uzależniona jest od driver'a i napięcia zasilania

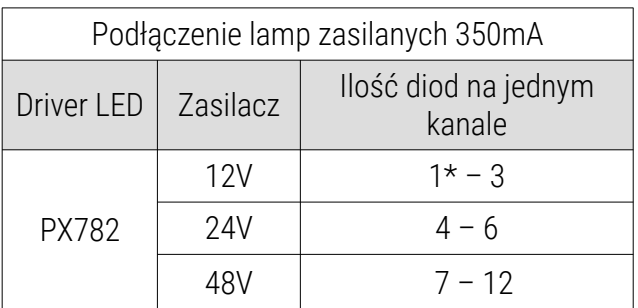

\* - w przypadku podłączanie jednej diody koloru czerwonego należy w obwód wpiąć diodę prostowniczą (np. 1N4007), zgodnie ze schematem przedstawionym poniżej:

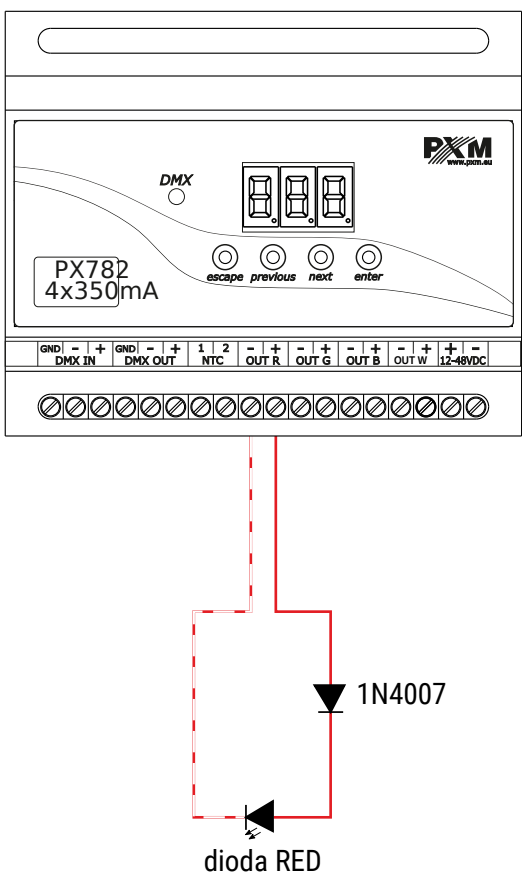

#### Schemat podłączenia lampy RGBW z wbudowanym czujnikiem

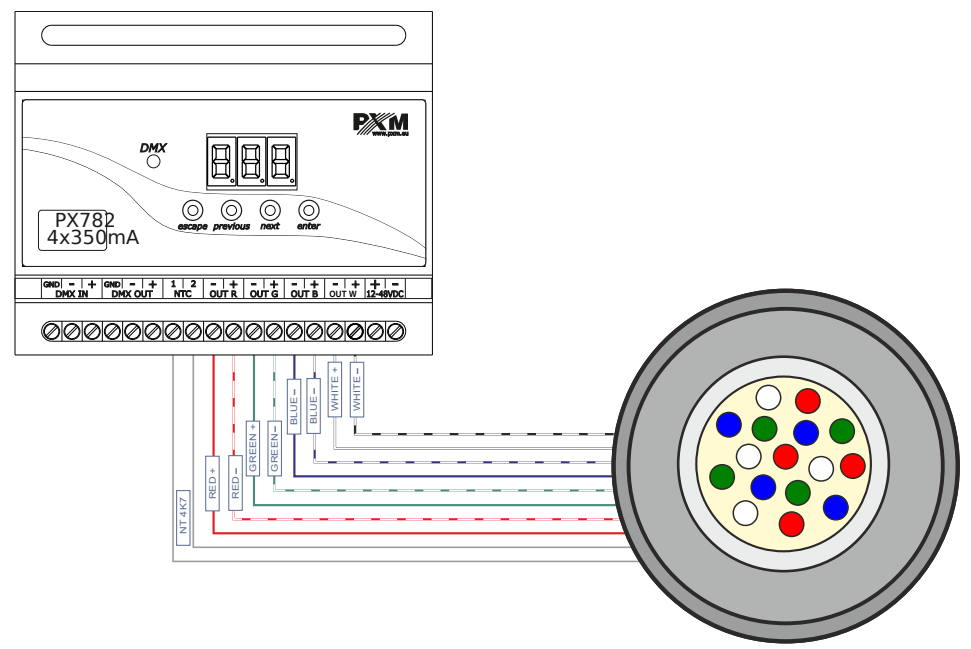

lampa RGBW z wbudowanym termistorem NTC 4K7

#### temperatury (termistor NTC 4K7)

Podłączenie termistora NTC 4K7 ma zastosowanie tylko w przypadku podłączenia jednej lampy do drivera. Spowodowane jest to tym, że urządzenie może odczytywać temperaturę tylko z jednej lampy.

Schemat podłączenia lamp monochromatycznych w trybie DW

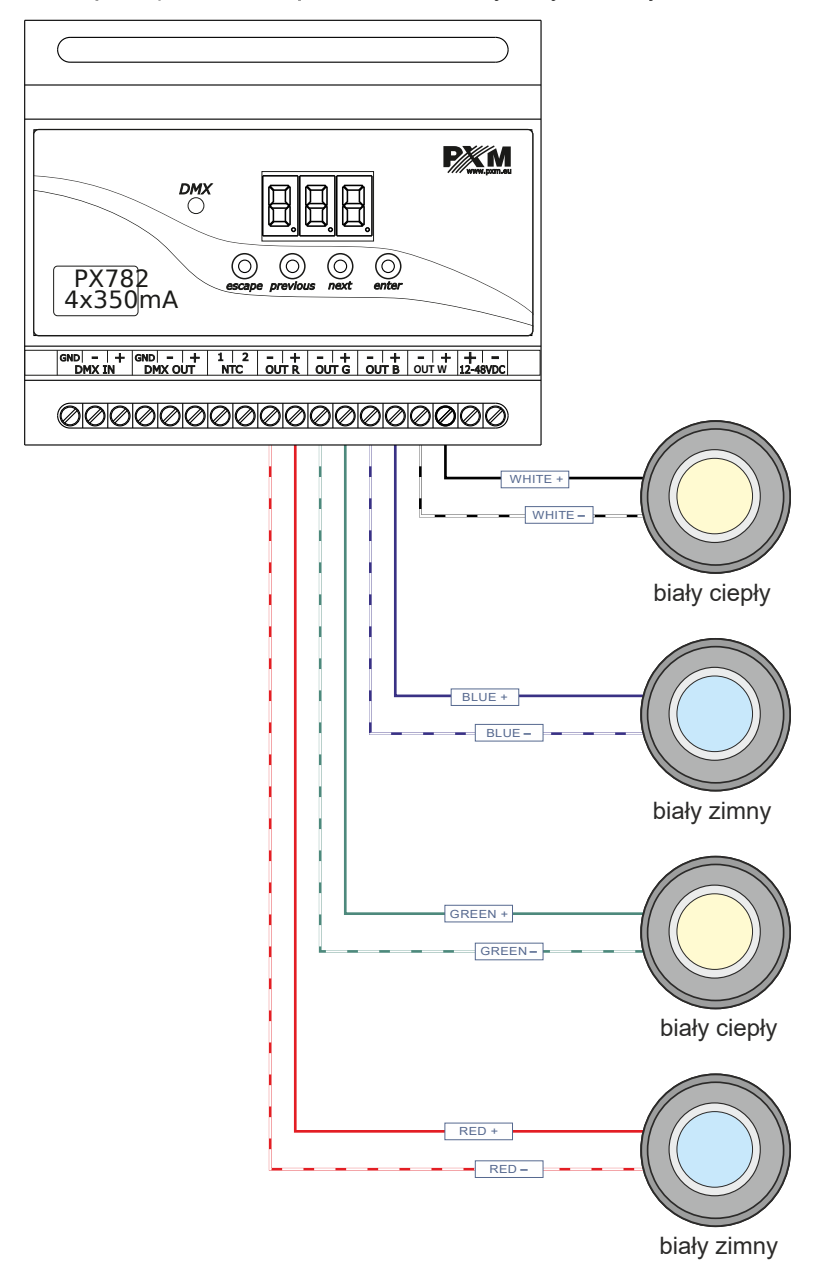

# <span id="page-36-0"></span>Wymiary

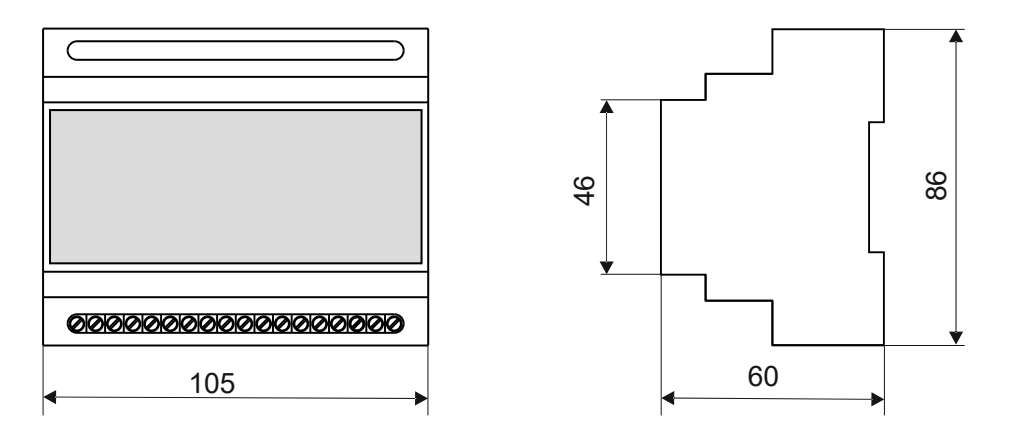

## <span id="page-37-0"></span>11 Dane techniczne

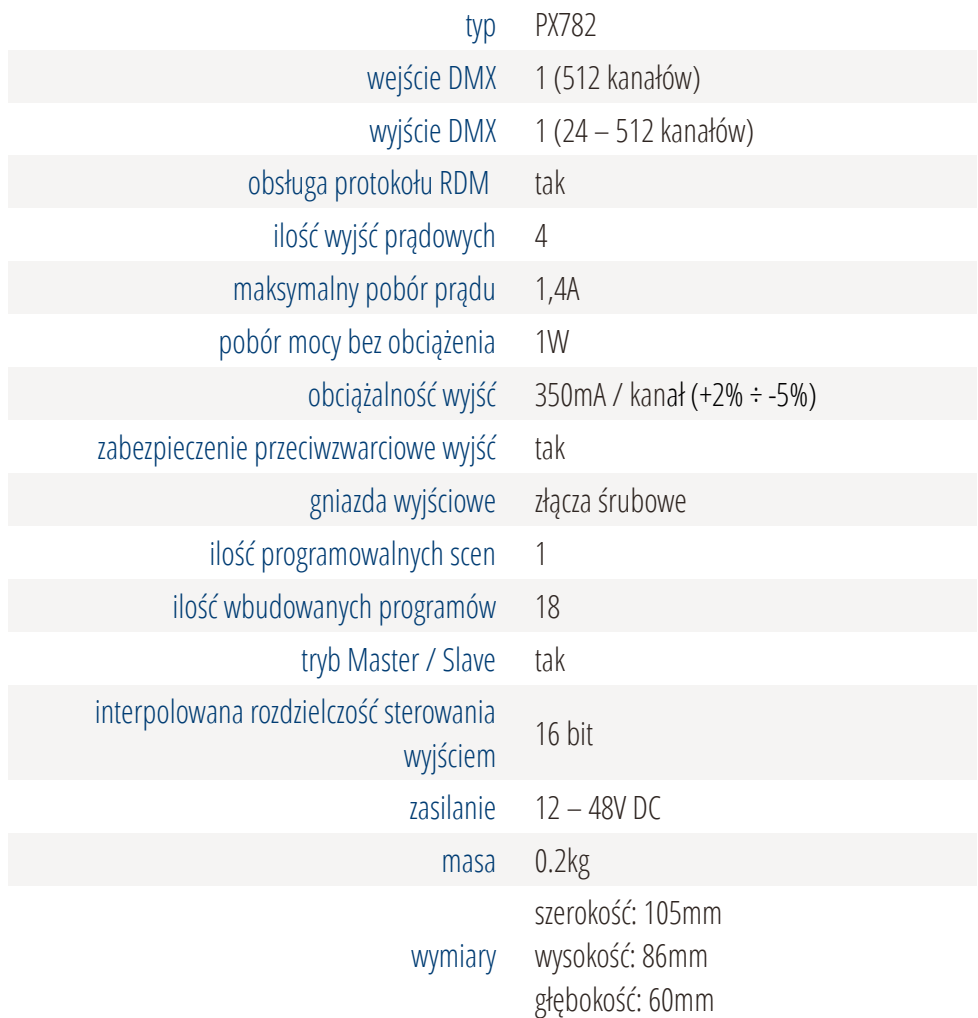

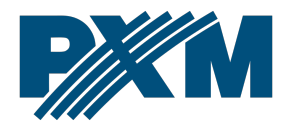

#### DEKLARACJA ZGODNOŚCI UE

PXM Marek Żupnik spółka komandytowa Podłęże 654, 32-003 Podłęże

deklarujemy, że produkowany przez nas wyrób:

*Nazwa towaru:* Driver LED C.C. 4 x 350mA

*Kod towaru:* PX782

Spełnia wymogi następujących norm oraz norm zharmonizowanych:

PN-EN IEC 63000:2019-01 PN-EN 61000-4-2:2011 PN-EN IEC 61000-6-1:2019-03 PN-EN 61000-6-3:2008

EN IEC 63000:2018 EN 61000-4-2:2009 EN IEC 61000-6-1:2019 EN 61000-6-3:2007

Oraz spełnia wymogi zasadnicze następujących dyrektyw:

2011/65/UE DYREKTYWA PARLAMENTU EUROPEJSKIEGO I RADY z dnia 8 czerwca 2011 r. w sprawie ograniczenia stosowania niektórych niebezpiecznych substancji w sprzęcie elektrycznym i elektronicznym. 2014/30/UE DYREKTYWA PARLAMENTU EUROPEJSKIEGO I RADY z dnia 26 lutego 2014 r. w sprawie harmonizacji ustawodawstw państw członkowskich odnoszących się do kompatybilności elektromagnetycznej, zastępuje dyrektywę 2004/108/WE.

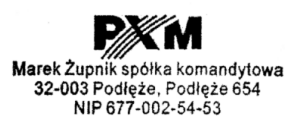

mgr inż. Marek Żupnik.